# УПРАВЛЕНИЕ ИСПОЛНИТЕЛЕМ ЧЕРТЁЖНИК

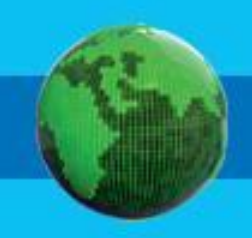

## **Вспомним основные команды**

Опустить перо

Поднять перо

Сместиться в точку (1,2)

Сместиться на вектор (1,2)

### **Что будет нарисовано? Ответы найдете в 5-м слайде. Задание для самопроверки нач**

- **. опустить перо**
- **. сместиться на вектор (0, 5 )**
- **. сместиться на вектор (5, 0)**
- **. сместиться на вектор (0, -5)**
- **. сместиться на вектор (-5, 0)**
- **. поднять перо**

Варианты: Прямоугольник Квадрат Ромб Овал Треугольник

**кон**

**нач**

- **. опустить перо**
- **. сместиться на вектор (5, 5 )**
- **. сместиться на вектор (5, -5)**
- **. сместиться на вектор (-5, -5)**
- **. сместиться на вектор (-5, 5)**
- **. поднять перо**

Варианты: Прямоугольник Квадрат Ромб Овал Параллелограмм

**кон**

## **Что будет нарисовано?**

**нач**

- **. опустить перо**
- **. сместиться на вектор (5, 5 )**
- **. сместиться на вектор (5, -5)**
- **. сместиться на вектор (-5, 0)**
- **. поднять перо**

**кон**

Варианты: Ломанная линия Треугольник Овал Прямоугольник Параллелограмм

#### **нач**

- **. опустить перо**
- **. сместиться на вектор (2, 5 )**
- **. сместиться на вектор (5, 0)**
- **. сместиться на вектор (-2, -5)**
- **. сместиться на вектор (-5, 0)**
- **. поднять перо**

Варианты: Прямоугольник Квадрат Ромб Овал Параллелограмм

**кон**

## **Ответы**

- 1 квадрат
- $2 p$ омб
- 3 треугольник
- 4- параллелограмм

## **Переменные**

Переменная - область памяти, которое хранит значение

Например, функция «квадрат» теперь рисует квадрат со стороной «а»

```
алг квадрат (арг цел а)
нач
```
- **. опустить перо**
- **. сместиться на вектор (0, а )**
- **. сместиться на вектор (а, 0)**
- **. сместиться на вектор (0, -а)**
- **. сместиться на вектор (-а, 0)**
- **. поднять перо**

**кон**

Данная команда смещается по оси Y на значение «а». Это значение будет определятся в момент запуска функции и заранее неизвестно.

### **Использование функции**

**использовать Чертежник**

**алг**

**нач**

- **. сместиться в точку (1,1)**
- **. квадрат(2)**
- **. квадрат(3)**
- **. квадрат(4)**
- **. квадрат(5)**
- **. квадрат(6)**

**кон**

**алг квадрат (арг цел а) нач**

- **. опустить перо**
- **. сместиться на вектор (0, а )**
- **. сместиться на вектор (а, 0)**
- **. сместиться на вектор (0, -а)**
- **. сместиться на вектор (-а, 0)**
- **. поднять перо**

**кон**

Цифра 2 означает, что в момент запуска функции мы вместо «а» подставляем число 2.

Результат выполнения этой программы:

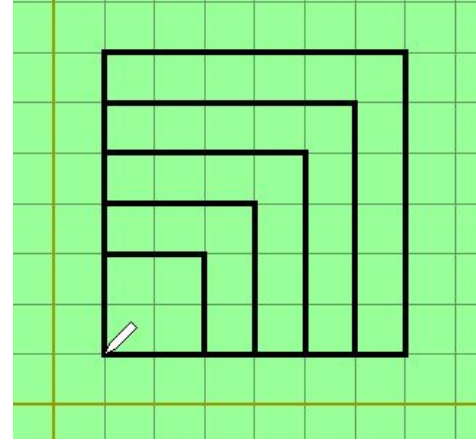

Комментарий:

в данном случае рисуется пять квадратов со сторонами 2, 3, 4, 5 и 6. Так как функция заканчивает рисовать квадрат в той же точке, что и начинает, рисунок будет именно таким.

## **Практика**

**Напишите программы, которые рисуют следующие рисунки:**

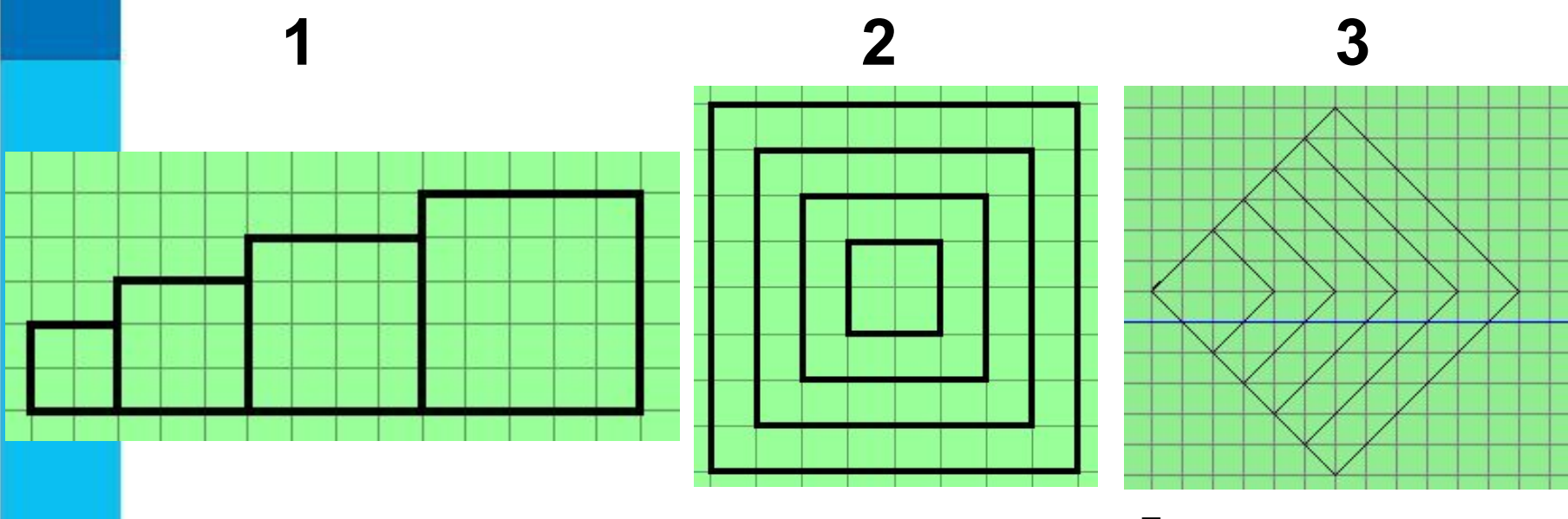

**Подсказка**: в заданиях самопроверки есть алгоритм рисования ромба. Используйте его.

*Ответом, за который ставятся оценки будет работающий текст программы*